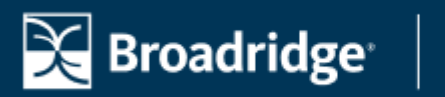

## **ADVISOR**

## **Repoint Your Domain to Website Manager**

By following these steps, you will successfully repoint your self-managed domain to Website Manager. These steps should be completed within 24 hours of your scheduled migration date.

**Step 1**: Log in to your domain registrar account with the company that manages your domain name. **Step 2**: Navigate to the DNS settings or DNS management section within your account dashboard. **Step 3:** Remove the existing default A and CNAME records. **Step 4:** Replace the removed records with the new entries provided below.

**Record Type:** A **Host/Alias:** @ **Value/Points To:** 162.159.134.81

**Record Type:** A **Host/Alias:** @ **Value/Points To:** 162.159.133.81

**Record Type:** CNAME **Host/Alias:** www **Value/Points To:** advisorswsm.broadridge.com

**Step 5:** After updating your DNS settings, please contact Client Support for assistance in activating the SSL certificate for your new Website Manager website. You can reach Client Support by emailing [BAS.ClientSupport@Broadridge.com.](mailto:BAS.ClientSupport@Broadridge.com) Use the template below to ensure your request is properly submitted.

## **Email Template**

**Subject**: Self-Managed Domain - Successful Repointing to Website Manager Dear Client Support Team,

I am writing to inform you that my domain has been successfully repointed to Website Manager. I would like to request your assistance with the timely implementation of the SSL certificate on my domain. Below are the details of the domain repointing:

Domain: [domain name] Date and Time of Repointing: [date and time] [Additional Questions]

[Your Name] [Your Contact Information]